## **ONLINE BANKING**

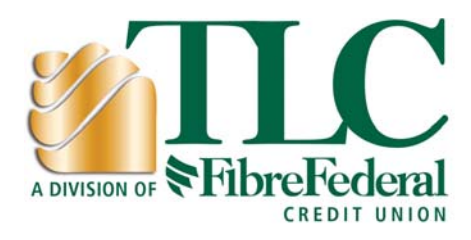

## **How to get started.**

This step-by-step guide was prepared to help you access TLC, a Division of Fibre Federal Credit Union's Online Banking. Here's how to set up your new login:

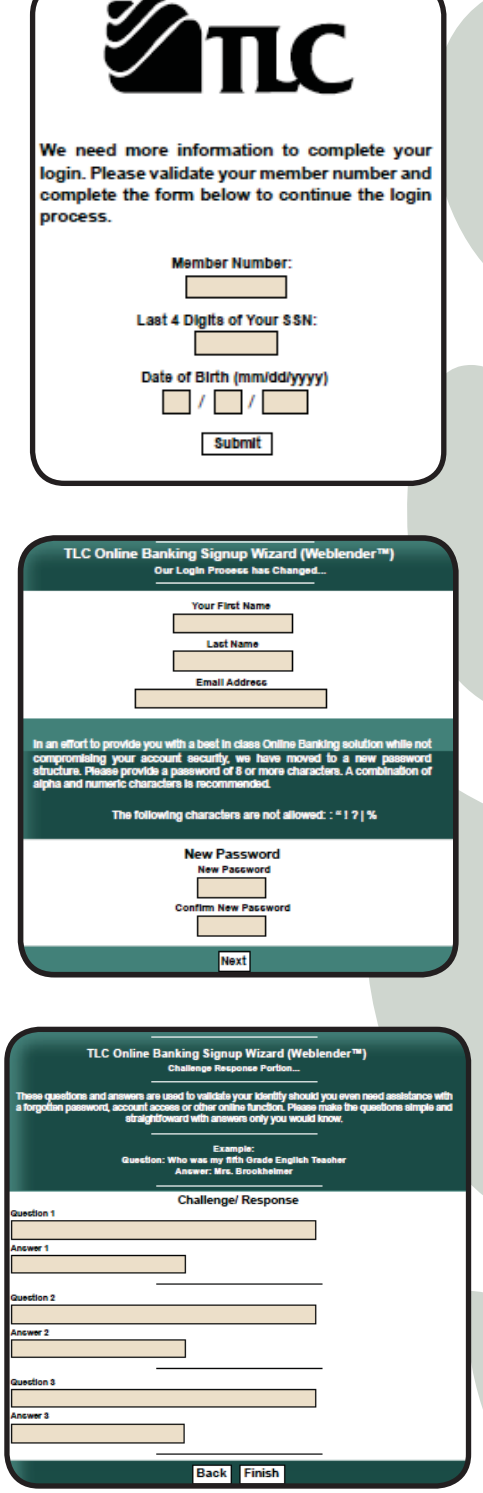

- From the homepage of our website, you will see Online Banking Login. Enter your member number and the last four of your Social Security number in the password field.
- You will see and be asked to enter a security code. Enter the code in the box provided and click Submit.

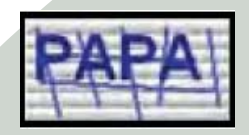

- You will view a message asking you to register your information with our Online Banking. To register select the "First Time" button.
- You will now be asked to read the Online Banking User Agreement. If you agree to the terms listed, click on the "I Agree" button.
- You will now need to choose a password. Enter your first name, last name, and email address in the boxes provided. Enter your password. Confirm your password by entering it again in the box provided. Your password needs to be at least eight characters long. We recommend that you use alpha and numeric combinations. For example: 1234abcd.
- You must now create three personal security questions as well as answers to these questions in the boxes provided. These questions should be simple, do not change, and only ones you would know. For example, "My first dog was named..." After you enter this information, click on the "Finish" button.

If you have any questions, or need help logging on to our Online Banking site, please contact us at (503) 842-7523.

•CONGRATULATIONS! You are now able to access your accounts online. Please note that these steps are only needed for the first time you login to Online Banking. When you login to Online Banking in the future, you will be able to access your accounts immediately online.

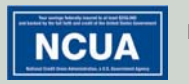